## **Deleting a Bridge Domain**

In order to delete a domain you need to remove all node instances from the domain first. Remove a node instance by using the corresponding **Remove** function.

The last node instance that is left in the domain cannot be removed. Its Console installation needs to be converted back to a stand-alone installation. With this step, the domain will be deleted, but also all user and group information of the domain. This data cannot be recovered anymore afterwards.

Converting a Bridge installation back to a stand-alone installation does not remove the composite services deployed on this node instance. If you create a new domain with this Bridge, the deployed services will still be there.

In the screenshot below, **e2ebridge.e2e.ch** is the only node instance in the domain **Education**. If only one node instance is left in the domain, the button **C onvert to Standalone** is enabled and the Bridge installation can be converted back to a stand-alone installation.

## Figure: Converting a Bridge Installation to Standalone

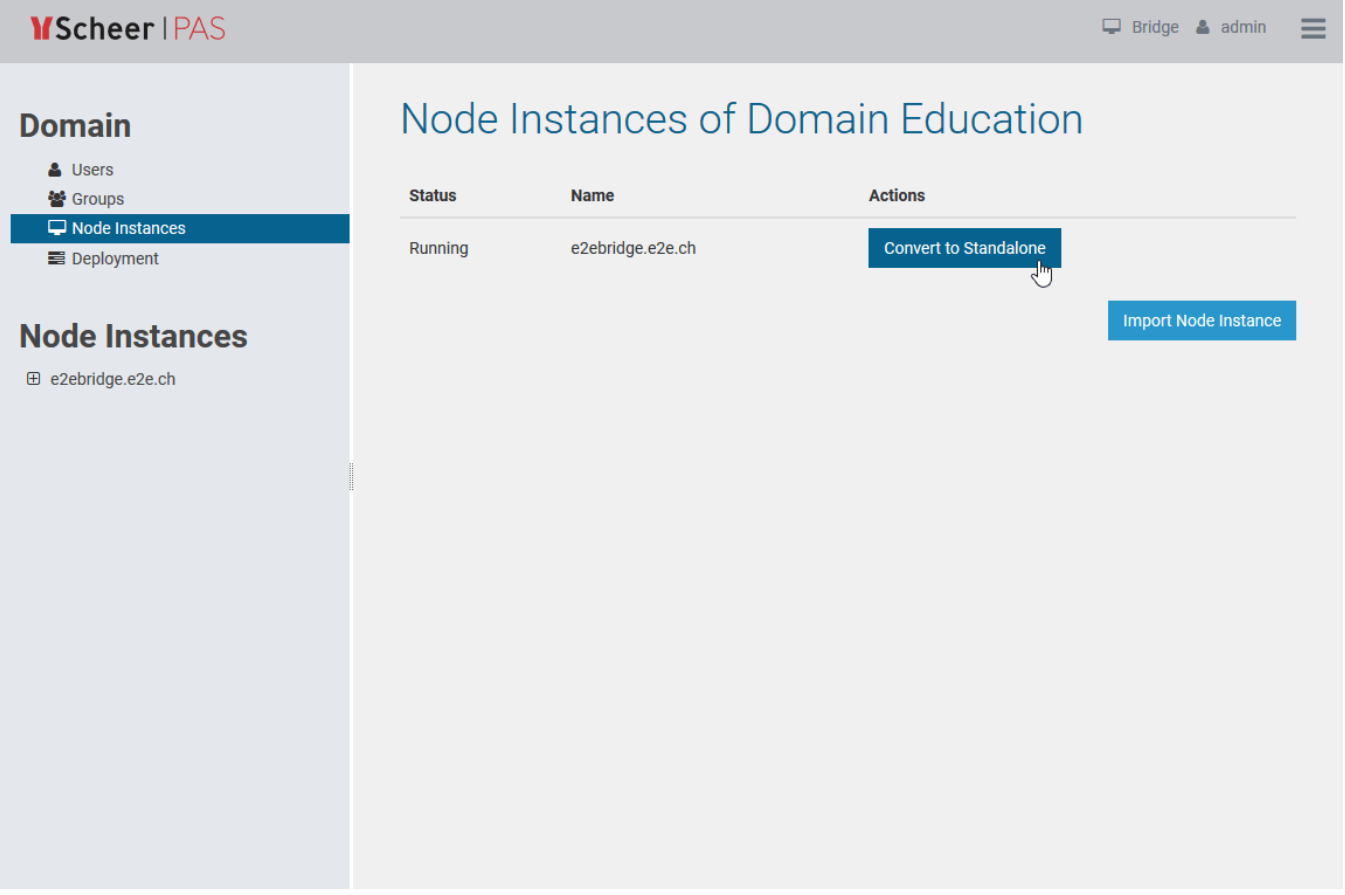

You need to confirm the conversion by clicking the button **Convert to Standalone**. You may also **Cancel** the transaction.

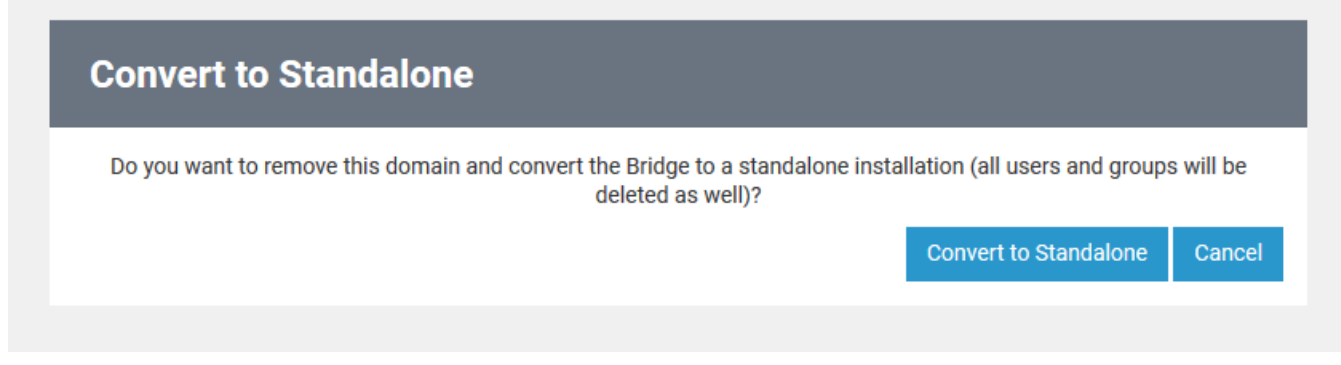

You may now create a new domain or import this node instance into an existing domain from another Bridge installation.

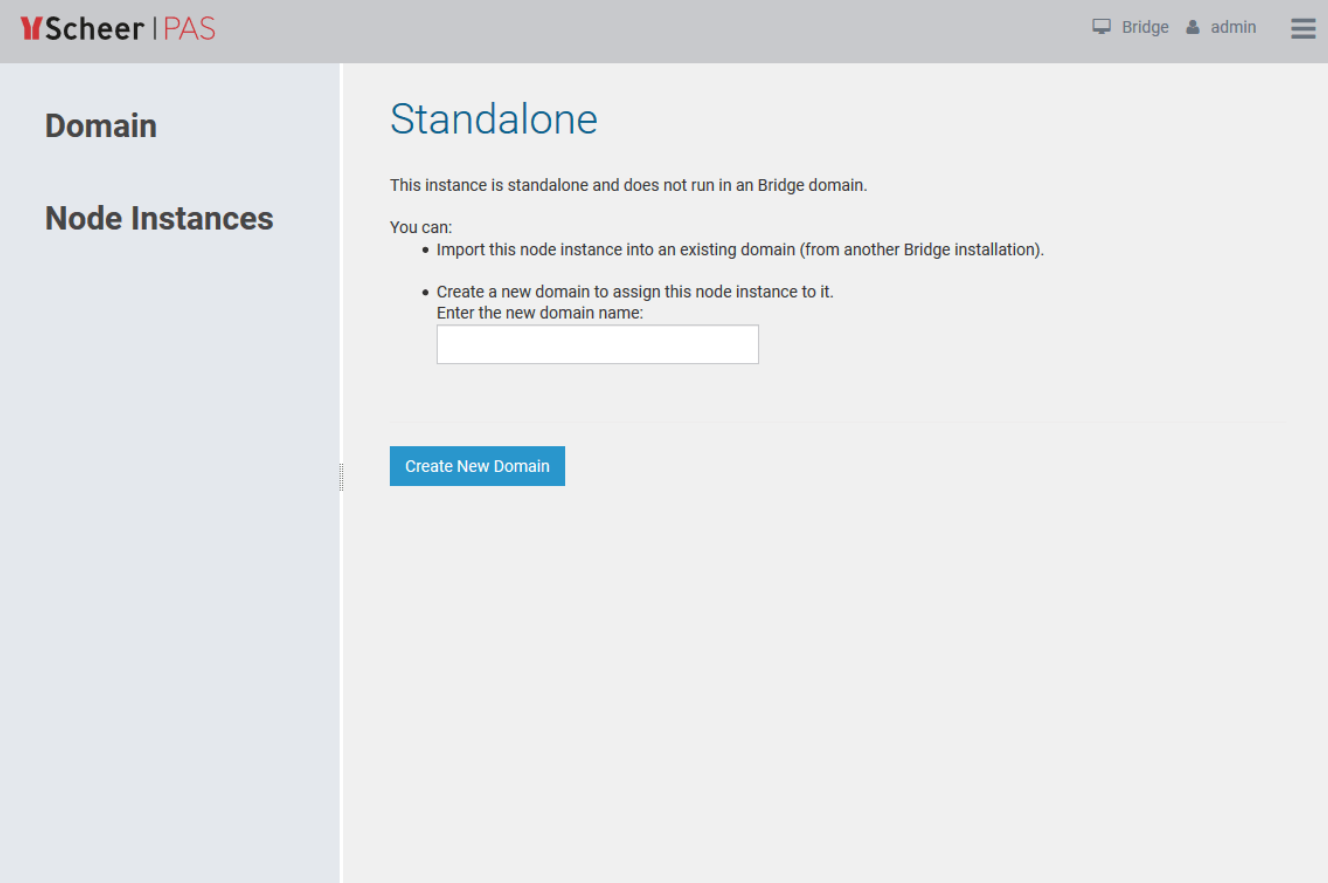